## Dopo aver effettuato l'accesso con le proprie credenziali

## Selezionare le icone come segue

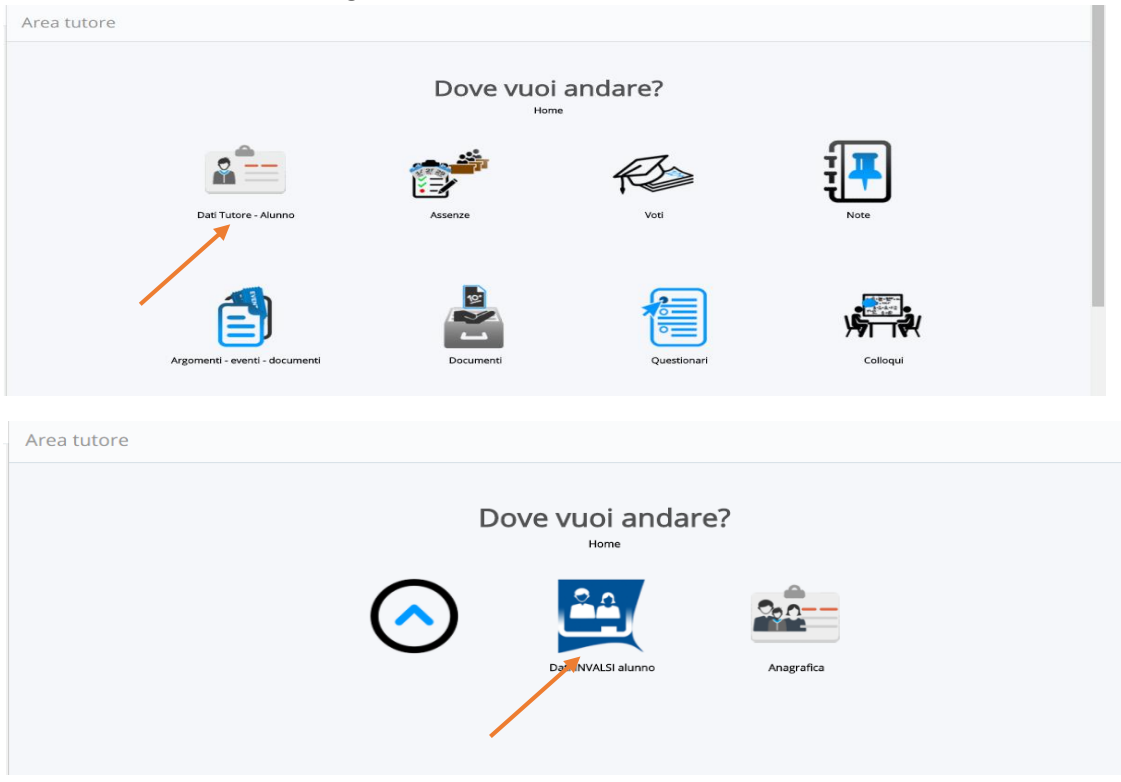

## Compilare i campi e poi salvare

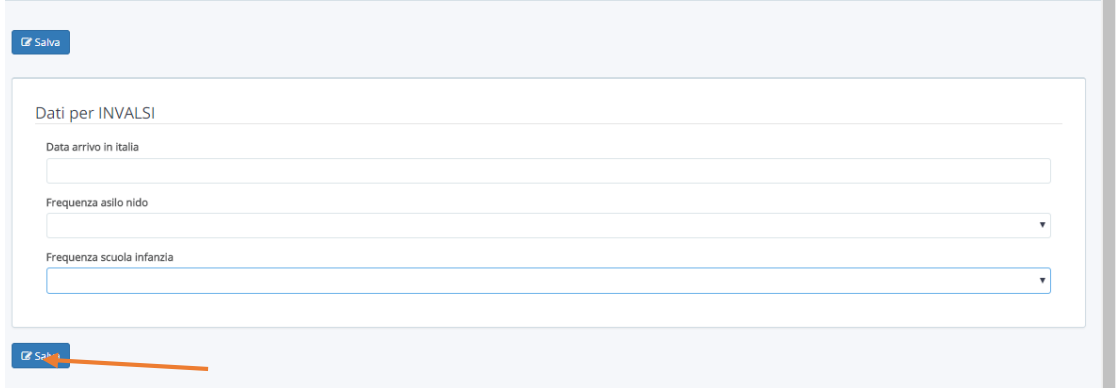

## Si ritornerà alla schermata iniziale, cliccare nuovamente sulle icone come segue

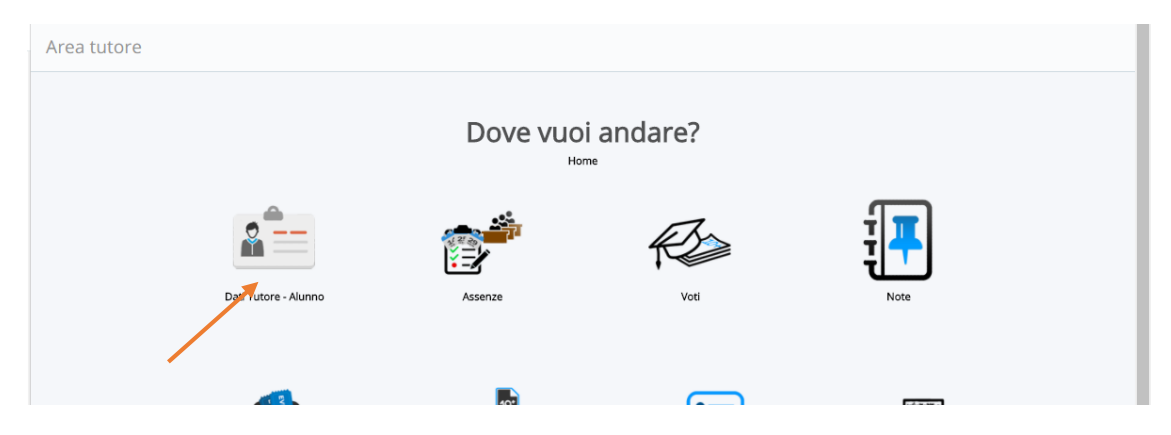

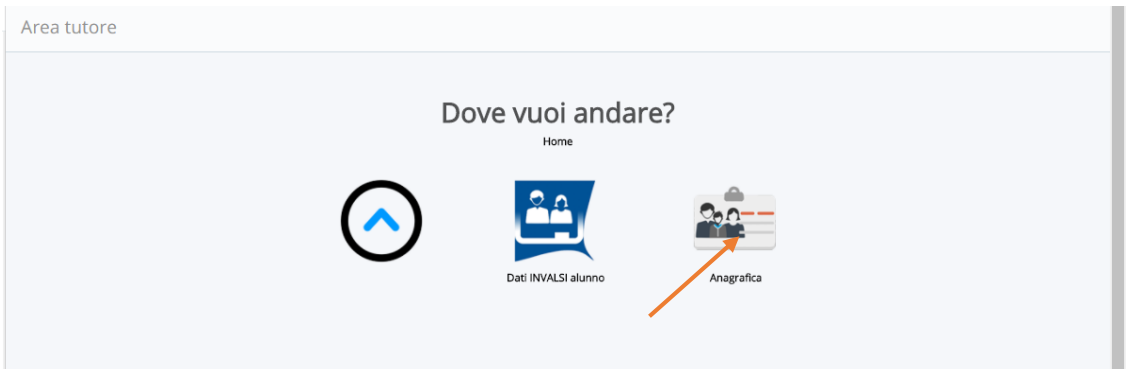

Selezionare le voci attraverso il menù a tendina e salvare

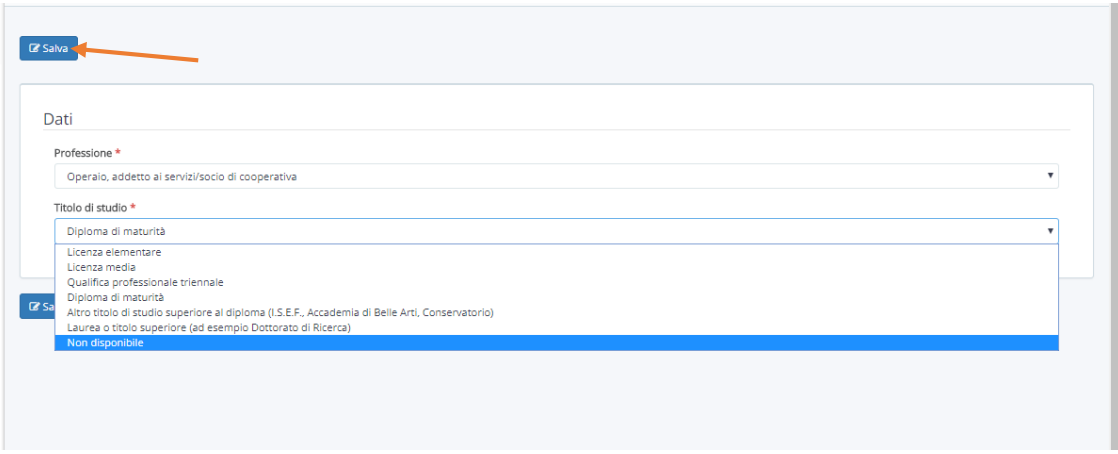

Si ritornerà alla schermata iniziale dove si può effettuare il logout.

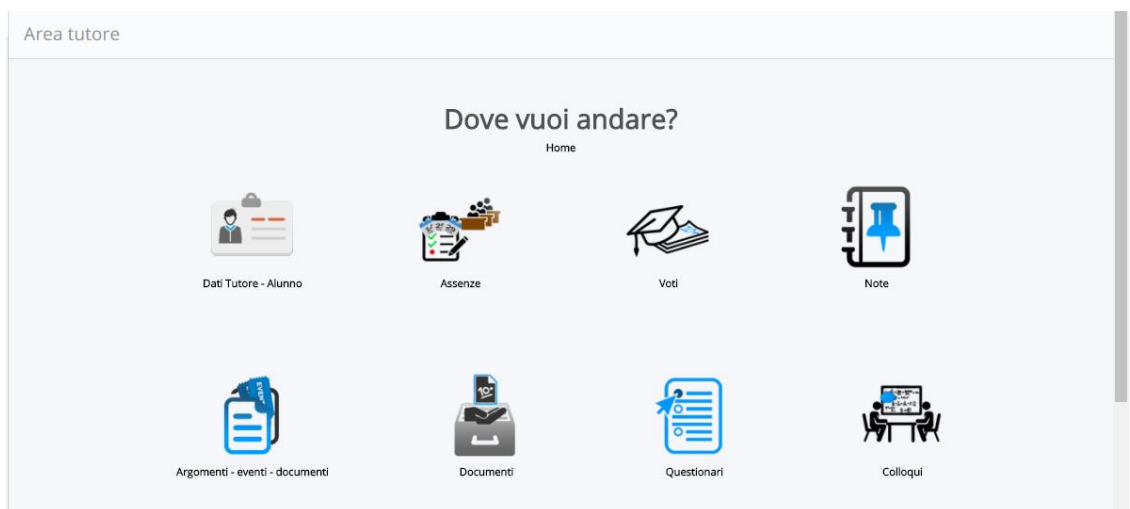